# **StaMPS/MTI Manual**

**Version 3.1**

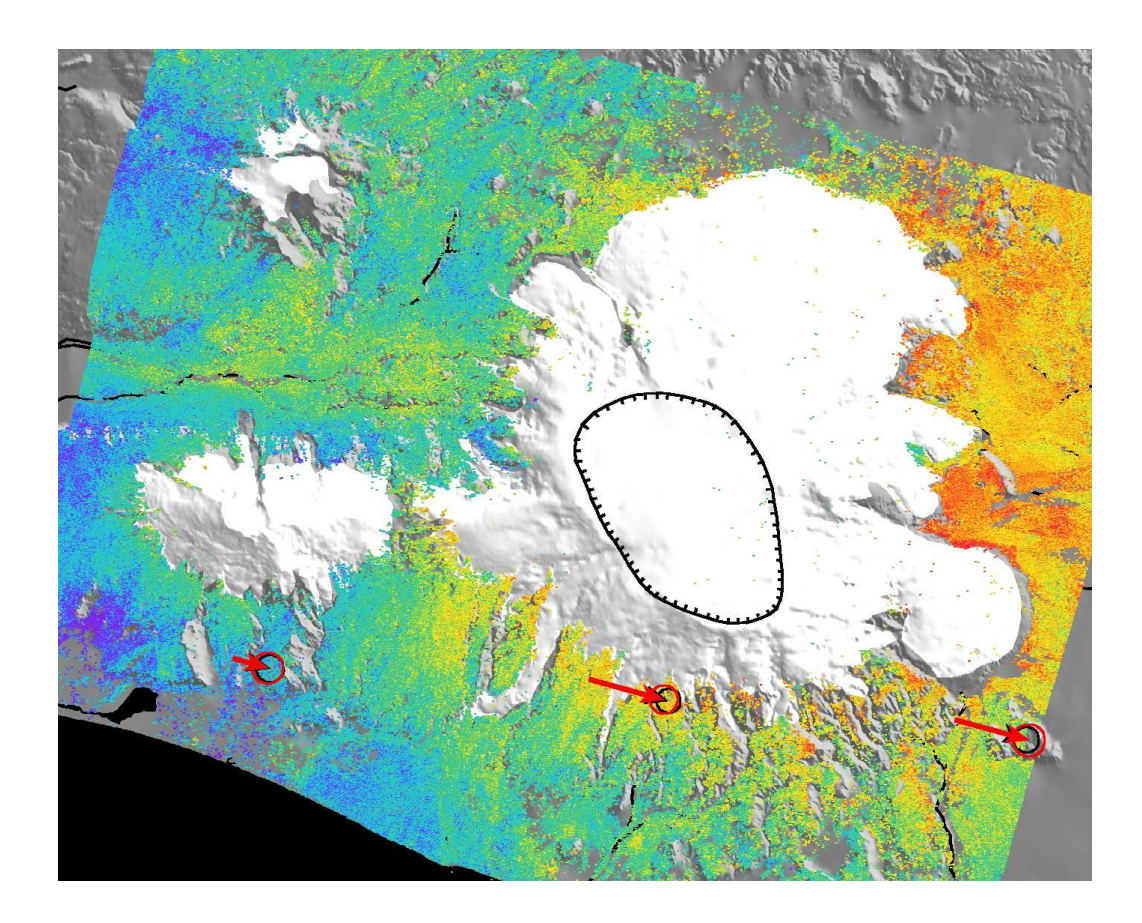

**Andy Hooper 14th July, 2009**

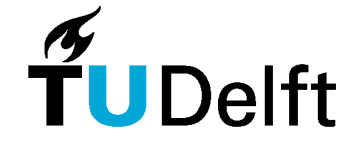

**Delft Institute of Earth Observation and Space Systems Delft University of Technology** Kluyverweg 1, 2629 HS, Delft The Netherlands

# **Contents**

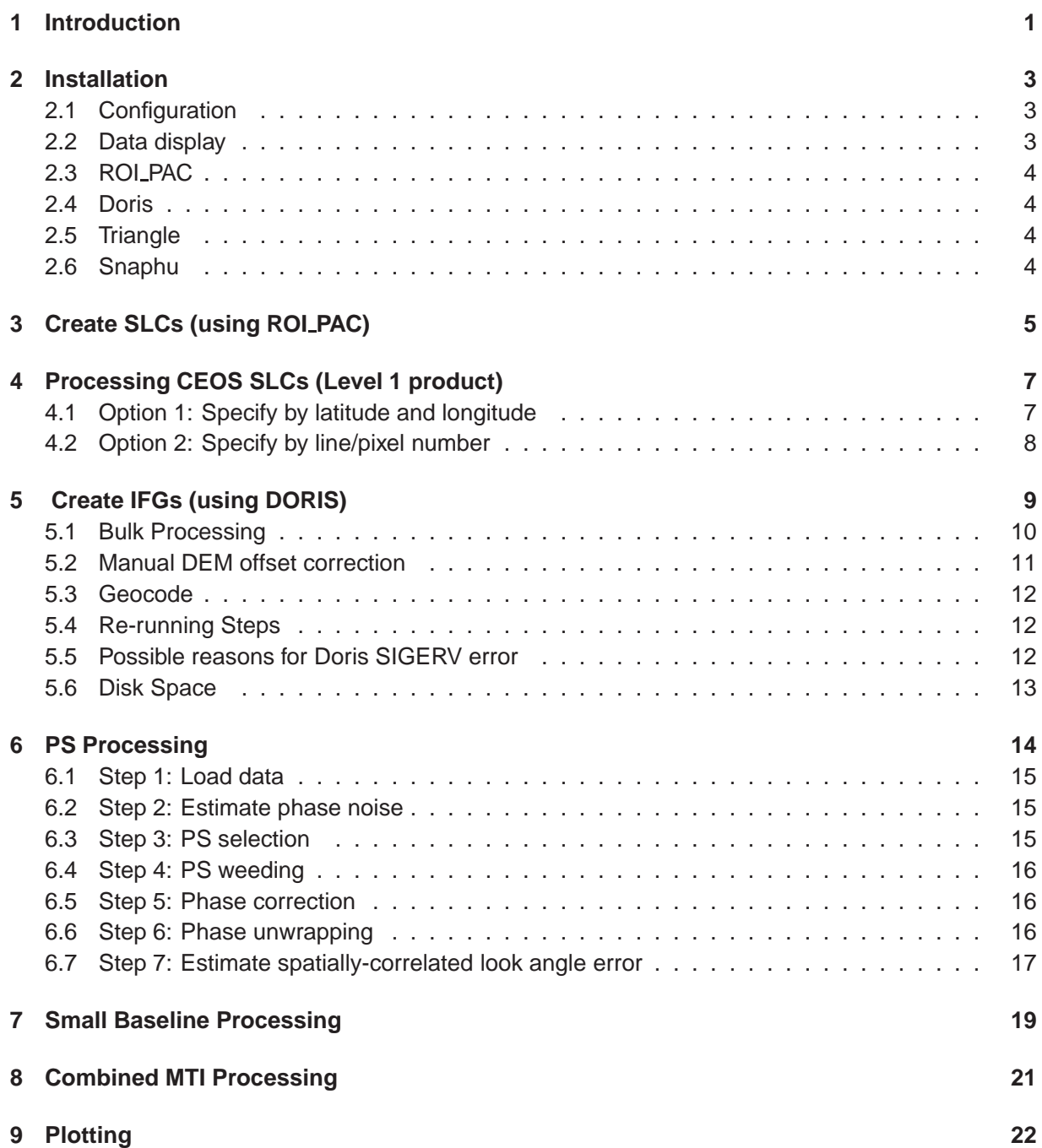

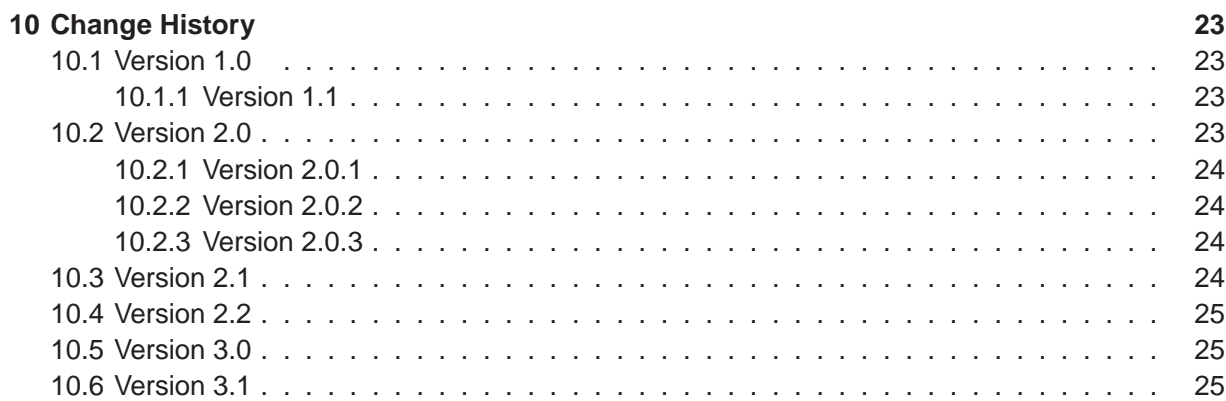

# <span id="page-3-0"></span>**Introduction**

StaMPS/MTI is made available for non-commercial applications only.

StaMPS (Stanford Method for Persistent Scatterers) is a software package that implements an InSAR persistent scatterer (PS) method developed to work even in terrains devoid of man-made structures and/or undergoing non-steady deformation. StaMPS/MTI (Multi-Temporal InSAR) is an extended version of StaMPS that also includes a small baseline method and a combined multi-temporal InSAR method. The original development of StaMPS was undertaken at Stanford University, but subsequent development of StaMPS and StaMPS/MTI has taken place at the University of Iceland and Delft University of Technology.

This manual provides a guide to running StaMPS/MTI, but does not explain all the processing. For some details on the inner workings, see [Hooper](#page-28-0) [\[2008](#page-28-0)]; [Hooper et al.](#page-28-1) [\[2007](#page-28-1)]; [Hooper and Zebker](#page-28-2) [\[2007\]](#page-28-2); [Hooper et al.](#page-28-3) [\[2004\]](#page-28-3); [Hooper](#page-28-4) [\[2006](#page-28-4)].

A user group is also maintained at <http://groups-beta.google.com/group/mainsar>. If you have a query, check the discussion threads there and, if not resolved, submit your question to the group.

There are two pre-processing steps before getting to the PS/MTI processing proper. The first is to focus the raw data (if required), and the second is to form interferograms from single-look complex (SLC) images. ROI PAC is used for the focusing and Doris for interferogram formation. If starting with CEOS format SLC images, rather than raw data, the focusing step is skipped and the images are imported directly into Doris. Currently, support is provided for processing ERS, Envisat or ALOS data, if starting with raw data, and for ERS, Envisat or RADARSAT-1 data, if starting with CEOS SLCs.

Both ROI PAC and Doris processing are non-standard and various shell scripts, matlab scripts and programs are included in this package to produce interferograms that are PS/MTI friendly.

The PS/MTI processing itself includes C++ programs and matlab scripts to identify coherent pixels, and to extract the deformation signal for these pixels. Typing help followed by the name of the matlab script provides a brief description of the processing.

Throughout this manual, commands to be entered on the command line are in  $blue$  and entries that

are specific to the data set being processed and require modification are in red. The presence of >> before a command indicates that the command is a matlab script.

# <span id="page-5-0"></span>**Installation**

Install StaMPS/MTI: tar -xvf StaMPS\_v3.1.tar cd StaMPS v3.1/src make make install

## <span id="page-5-1"></span>**2.1 Configuration**

Edit StaMPS CONFIG.tcsh or StaMPS CONFIG.bash (depending on which shell you prefer to use) to point to the correct directories for your set-up (you will need additional programs installed, see below).

source StaMPS\_CONFIG.xxxx

This must be done whenever a new terminal is opened. You might want to add this line to your .cshrc or .bashrc file so that this is done automatically.

## <span id="page-5-2"></span>**2.2 Data display**

A program called dismph (to display complex data) is included that uses X11 Open Motif. This is installed as standard under many unix/linux operating systems, and can be installed on OS X systems from:

<http://fink.sourceforge.net/>. Copy include/Xm to /usr/X11R6/include and libXm.a to /usr/X11R6/lib.

Alternatively another display program may be used instead of dismph, e.g., xv (<http://www.trilon.com/xv>) or OpenEV (<http://fwtools.maptools.org/>).

## <span id="page-6-0"></span>**2.3 ROI PAC**

Details on installing and running ROI PAC (if needed) can be found at: [http://roipac.org/ROI\\_PAC](http://roipac.org/ROI_PAC).

For ERS, ROI\_PAC requires the program getorb which must be installed in the ROI\_PAC/INT\_BIN directory and can be downloaded from:

[http://www.deos.tudelft.nl/ers/precorbs/tools/getorb\\_pack.shtml](http://www.deos.tudelft.nl/ers/precorbs/tools/getorb_pack.shtml).

ODR and arclist files containing the orbit information used by getorb can be downloaded from: <http://www.deos.tudelft.nl/ers/precorbs/orbits/>.

These files should be stored in directories . . . / ODR/XXXX where XXXX is ERS1 or ERS2. For Envisat data, getorb can also be used, in which case XXXX should be Envisat. Alternatively, use the ESA DORIS (the tracking system on Envisat, not to be confused with the Doris interferometry software) orbits. This is a better option at the date of writing as the ODR files have not been updated since the beginning of 2008.

### <span id="page-6-1"></span>**2.4 Doris**

Details on installing Doris can be found at: <http://enterprise.lr.tudelft.nl/doris/>.

## <span id="page-6-2"></span>**2.5 Triangle**

The Triangle program is used for Delaunay triangulation and can be found at: [http://www.cs.cmu.edu/˜quake/triangle.html](http://www.cs.cmu.edu/~quake/triangle.html).

## <span id="page-6-3"></span>**2.6 Snaphu**

The optimisation routines of snaphu are used by the 3-D unwrapping code and can be downloaded from:

[http://www-star.stanford.edu/sar\\_group/snaphu](http://www-star.stanford.edu/sar_group/snaphu).

# <span id="page-7-0"></span>**Create SLCs (using ROI PAC)**

Currently support is provided for raw data from ERS, Envisat and ALOS satellites.

If you are starting with SLC data rather than raw data, skip this section.

Scripts have been updated to run with ROI\_PAC version 2.3 or 3.0. If you have the ROI\_PAC version 2.2 installed, you should run the versions of the SLC generation scripts with the suffix  $\mathcal{N}2.2$ attached.

In your processing directory: mkdir SLC cd SLC mkdir yyyymmdd for each scene and within this directory create symbolic links to the raw data

(and leader files if they exist). For ERS data the link names must be IMAGERYyyymmdd and SARLEADERYYYYmmdd (be sure to use 4 digit, not 2 digit, years), but for Envisat and ALOS data the link names should be the same as the original names.

Choose a master based on minimising perpendicular, Doppler and temporal baselines (see [Hooper et al.](#page-28-1) [\[2007](#page-28-1)]). If you do not know the baseline data, you can choose a preliminary master based only on time and continue as far as the make coarse step in Section [5.](#page-11-0) After running make\_slcs\_XXXX, enter grep  $f$ \_DC\_con  $*/$ slave.res in the SLC directory for the Doppler centroids. After running make coarse enter grep Bperp \*/coreg.out in the INSAR master date directory to see the perpendicular baselines with respect to the current master. A new master can then be picked if necessary: run step master setup for the new master then go directly to Section [5.](#page-11-0)

Substitute your master date in the format yyyymmdd wherever master date appears below.

From the SLC directory:

### cd master date

To use ODR orbits: step\_slc\_ers or step\_slc\_envi (use \_V2.2 suffix if necessary)

To use DORIS orbits (Envisat only): step slc envi vor For ALOS data: step slc alos Take note of the number of azimuth/range looks and the multilooked filewidth.

```
dismph image.slc.Xlooks.raw 1294 (range looks, multilooked filewidth) or
xv image.slc.Xlooks.ras
```
Choose your region of interest and note the first/last azimuth lines and first/last range pixels. You should try to pick an area that is included in all the slave images too, which may not be the case if you choose an area too close to the image edge. Multiply the line numbers by the number of azimuth looks and the pixel numbers by the number of range looks to get line/pixel numbers referenced to the SLC.

Edit . . / roi. proc and change the following: ymin = 14000 (first azimuth line minus 1000)  $y$ max = 21000 (last azimuth line plus 1000). You will also need to uncomment this line mean  $pixel\_rng = 2900$  (range pixel of middle of region of interest)

```
step_slc_alos, step_slc_ers or step_slc_envi (use _V2.2 suffix if necessary)
dismph image.slc.Xlooks.raw 1294 (range looks, multilooked filewidth) or
xv image.slc.Xlooks.ras
```
Find your region of interest again and note the new first and last azimuth line numbers (multiplying by the number of azimuth looks) .

#### cp \$MY\_SCR/master\_crop.in .

Edit master crop. in and update the crop area: first l and last l are the first and last azimuth line numbers,  $first\_p$  and  $last\_p$  are the first and last range pixels.

step master setup cd .. (back to SLC directory)

make slcs alos, make slcs ers or make slcs envi (use V2.2 suffix if necessary). This will create SLCs for all directories listed in make\_slcs.list, which by default contains all data directories except the master.

If needed, remake\_slcs will recreate SLCs for all entries in make\_slcs.list without rerunning the make raw.pl step of ROI PAC.

It may become apparent later that one or more scenes are offset from the master by so much that the focused image does not include the entire cropped master image. In which case copy roi.proc from the SLC directory to the relevant yyyymmdd directory, rename it yyyymmdd.proc and edit it so that the the part processed includes the cropped master image. Edit make\_slcs.list to leave only scenes that need recreating and run  $\texttt{remake\_sles}.$ 

# <span id="page-9-0"></span>**Processing CEOS SLCs (Level 1 product)**

Currently, scripts exist for processing SLCs from ERS, Envisat and RADARSAT-1 satellites.

If you created SLCs with ROI PAC, skip this section.

In your processing directory: mkdir SLC cd SLC

mkdir yyyymmdd for each scene and within this directory create symbolic links to the raw data (and leader/volume files if they exist). For ERS and RADARSAT-1 data the link names must be DAT<sub>-01</sub>.001 and LEA<sub>-01</sub>.001 and VDF<sub>-</sub>DAT.001. For Envisat data the link name must be image.slc.

Choose a master based on minimising perpendicular, Doppler and temporal baselines (see [Hooper et al.](#page-28-1) [\[2007](#page-28-1)]). Substitute your master date in the format yyyymmdd wherever master date appears below.

cd master date step read whole XXX (where XXX is 'ERS', 'Envisat' or 'RSAT')

Take note of the number of azimuth/range looks and the multilooked filewidth.

```
dismph image.slc.Xlooks.raw 1294 (range looks, multilooked filewidth) or xv
image.slc.Xlooks.ras
```
## <span id="page-9-1"></span>**4.1 Option 1: Specify by latitude and longitude**

edit master crop geo.in in the SLC directory, and specify your area of interest.

cd master date step\_read\_geo

cd .. make read geo

## <span id="page-10-0"></span>**4.2 Option 2: Specify by line/pixel number**

Choose area of interest and note first/last azimuth line and first/last range pixel. You should try to pick an area that is included in all the slave images too, which may not be the case if you choose an area too close to the image edge. Multiply the line numbers by the number of azimuth looks and the pixel numbers by the number of range looks to get numbers referenced to the SLC.

### cp \$MY\_SCR/master\_crop.in .

Edit master\_crop.in and update the crop area. first\_1 and last\_1 are the first and last azimuth line numbers, first p and last p are the first and last range pixels.

#### step master read

#### cd .. (back to SLC directory)

make read This will read and crop SLCs from all directories listed in make slcs. list, which by default contains all SLC directories except the master.

# <span id="page-11-0"></span>**Create IFGs (using DORIS)**

In the same directory where SLC and INSAR master date reside: mkdir DEM

Place your DEM in this directory.

cd INSAR master date

If the SLCs weren't created by ROI\_PAC create master\_date.slc.rsc with the following line, substituting the correct heading (to the nearest degree is fine):  $HEADING$   $-167$ 

step\_master\_orbit\_ODR (only run if using precise ODR orbits)

edit timing.dorisin and update the following fields based on the DEM you are using:

```
SAM_IN_FORMAT real4
SAM_IN_DEM /data/T156/DEM/dem_data.flt
SAM IN SIZE 4801 4801 // rows cols
SAM IN DELTA 0.000833333 0.000833333 // posting in degrees
SAM_IN_UL 13 42 // lat and lon of upper left
SAM IN NODATA -9999
```
#### step\_master\_timing

This step can be run alongside make\_orbits, make\_coarse and make\_coreg. This step is new in Doris v4.0, and replaces the former StaMPS codes for DEM offset correction. Offsets are calculated for 8 different windows and are printed to the screen at the end. Check for consistency between the offsets for at least some of windows. If all are different, then delete the output from the timing step in master.res in the INSAR master date directory and ALL subdirectories, and calculate the DEM offset manually (Section [5.2\)](#page-13-0).

### <span id="page-12-0"></span>**5.1 Bulk Processing**

In the INSAR master date directory:

#### make orbits

This creates a subdirectory for each slave image. The default is to treat all images in the SLC directory except the master as slave images. If a different set of slave images is required, create a file named slcs.list listing the directories containing the images you wish to include, before running make\_orbits. Precise orbits are extracted from the ODR files if they are found (ERS and Envisat only).

#### make coarse

This creates a coreg.out file in each slave subdirectory. The last 32 lines of each coreg.out file is output to the terminal at the end. Check the following values for each coreg. out file:

```
Coarse correlation translation lines: -76
Coarse correlation translation pixels: -1
```
These values should be approximately the modal values from the data below them. If this is not the case and the values are wrong by more than a couple of pixels, you should edit the relevant coreg.out file and correct the values.

Optionally, you can also check that the master crop is included within each slave image (only the parts of the master crop that are in ALL slaves will be considered in the later times series processing). Look for the highest and lowest values of Coarse\_correlation\_translation\_lines and Coarse correlation translation pixels. Add the translations to the master crop range (in master.res) and make sure the corresponding slave crop contains the translated values (in slave.res). If not, you should adjust either the master crop or the relevant slave crops. If you adjust the master crop, it is easiest to delete the whole INSAR master date directory and recreate it with step master setup (raw data) or step master read/step master read geo (CEOS SLC data). If you adjust slave crops (by rerunning  $step\_slc$  XXX or  $step\_read$ ), you need run step orbit in the slave subdirectory only for those slaves that have been adjusted.

It may also be the case that there is a timing error in the orbit info and the approximate values in Start coarse orbits are too far from the real values for coarse correlation to work. In this case, estimate the coarse offsets yourself (look at the SLCs), update them in \_Start\_coarse\_orbits in coreg.out and rerun just the Doris COARSECORR step.

#### make coreg (long runtime)

By default all images with baseline < 100 m are coregistered directly to the master and those with larger baselines are coregistered to the 3 closest slave images with a smaller baseline. These default values can be changed by copying \$DORIS SCR/make coreg to INSAR master date, editing the values at the top and running  $./make\_coreq$ .

If rerunning, make coreg does not re-coregister scenes that have already been processed. If this is required, delete the corresponding CPM Data.n1.n2 files in the coreg subdirectory, where n1 and  $n^2$  refer to the order of the two coregistered scenes in make coreg. list (0 for the master), or delete the entire coreg subdirectory to re-coregister all scenes.

Also by default, all cross-correlations with coherence greater than 0.3 are selected initially by Doris. If there is generally good coherence, this value can be increased (by editing coreg.dorisin in the INSAR master date directory) to make run times faster or, if coherence is particularly bad, the value can be decreased, though any cross-correlation with coherence below 0.12 is usually never correct.

When make coreg has finished, check the size of the CPM Data files in the coreg directory  $(1s)$  $-1$  CPM Data\*). View any which are around 1000 bytes or less, and if there are 12 lines or less, delete the file, as the coregistration for this pair has failed. After deletion, the inversion step must be rerun by entering update\_coreg within the INSAR\_master\_date/coreg directory. Note that if all CPM Data files associated with a particular slave are deleted, then there is a problem with that slave image, e.g. it is badly focused. Resolve the problem, then rerun  $make\_coreq$  to recreate the CPM Data files for this slave.

make dems (long runtime - can run alongside make coreg).

#### make resample

After running, check the sizes of the resampled SLC images ( $\text{ls} -1 \cdot \text{*} / \text{*}$ . slc). They should be all identical. For any that differ, the slave crop does not include the entire master crop, probably due to a problem with coregistration for that slave. After resolving the problem(s), run step\_resample in the slave subdirectory for the problem slaves only.

make ifgs

 $xv \rightarrow / *$ dem Xl. ras (X is number of range looks) and check that each interferogram looks OK (i.e., the amplitude looks reasonable and there is at least a little coherence apparent in the phase)

### <span id="page-13-0"></span>**5.2 Manual DEM offset correction**

This step need only be run if step master timing failed. It should be run after make coarse and before make dems.

Choose a slave close in time and space. In the yyyymmdd subdirectory for the chosen slave:

```
step coreg
step_dem (can be run alongside step_coreg)
step resample
step ifg
```
### matlab -nojvm -nosplash

#### >>calc dem offset

This estimates the offset of the DEM range slope from the interferogram amplitude and displays the best-fitting result (DEM slope in blue, amplitude in red). Check that the offset is reasonable by zooming in on a few places. If not use  $\gg$  plot amp dem (dem down, dem right) to adjust the offsets in azimuth and range until a better fit is achieved.

You can adjust red contrast and blue brightness (default 0.5 and 1) to vary contrast between amplitude image and DEM (see >>help plot\_amp\_dem)

Once happy with the fit, update the values for M\_RG\_T\_ERROR and M\_AZ\_T\_ERROR in dem.dorisin and geocode.dorisin (in the INSAR master date directory), by adding the values output by calc dem offset or plot amp dem.

### <span id="page-14-0"></span>**5.3 Geocode**

In one slave directory only run:

<span id="page-14-1"></span>step geo (calculates the latitude and longitude of each pixel)

### **5.4 Re-running Steps**

make orbits processes all images listed in slcs.list. Delete slcs.list to process all slave SLC images in the main SLC directory.

make coarse processes all slave subdirectories in make ifgs.list. Delete make ifgs.list to process all subdirectories containing a slave.res file.

make dems, make resample and make ifgs process all slave directories in make ifgs.list. Delete make ifgs.list to process all directories containing a coreg.out file.

make coreg processes all slave subdirectories listed in make coreg. list (in the coreg subdirectory), which is initially a copy from  $\text{make} \text{ifgs}.$  list. Extra images can be added to the bottom of this file, but no lines should ever be deleted, as  $n1$  and  $n2$  in the CPM Data.n1.n2 files refer to the order of the files listed in make coreg. list.

The following individual steps can be rerun in the individual  $\gamma$ yyymmdd subdirectories of INSAR master date:

step orbit extracts orbit info.

step coarse coregisters coarsely.

step\_coreg coregisters the slave image directly to the master (may be different to results from make coreg which includes slave-slave coregistration).

step resample resamples the slave image.

step dem creates the simulated dem interferogram.

step ifq creates the final interferogram.

### <span id="page-14-2"></span>**5.5 Possible reasons for Doris SIGERV error**

- master.res or slave.res (as specified in the .dorisin file being run) is missing
- orbits are missing from master.res or slave.res
- higher order coefficients in coregpm are too large makes resampling impossible

• slave SLC doesn't overlap the master cropped SLC.

### <span id="page-15-0"></span>**5.6 Disk Space**

Many intermediate files are produced and disk space requirements are therefore large (approximately 12.5 GB per image, if the whole image area is processed). Once step 1 of stamps matlab script has been run, the following may be run in INSAR master date to free up space (only easily recreatable files are deleted):

make clean if gs To recreate the files deleted by this script, run make if gs in the INSAR master date directory.

make clean resample To recreate the files deleted by this script, run make resample in the INSAR master date directory.

make\_clean\_raw (if you created SLCs using ROI\_PAC). To recreate files deleted by this script, run make\_slcs\_XXXX in the SLC directory.

# <span id="page-16-0"></span>**PS Processing**

First, create single master interferograms by following Chapter [5.](#page-11-0)

In the INSAR master date directory run mt prep 0.4 3 2 50 200 where

- $0.4$  = amplitude dispersion (0.4-0.42 are reasonable values)
	- 3 = number of patches in range (default 1)
	- $2 =$  number of patches in azimuth, (default 1)
- 50 = overlapping pixels between patches in range (default 50)
- $200 =$  overlapping pixels between patches in azimuth (default 200)

The number of patches you choose will depend on the size of your area and the memory on your computer. Generally, patches containing < 5 million SLC pixels are OK.

The parameters that control the processing are set to default values which you can view with: matlab

>>getparm

You can modify any parameters from the default using >>setparm('param name',param value)

Only enough characters of param name to make it unique are required. Setting param value to nan resets the parameter to the default value.

#### >>stamps

The default is to run all steps. A subset of steps can also be selected, see  $\gg$ help stamps for details.

Steps 1 to 5 run by default on individual patches after which the patches are merged into one. Steps 6 to 8 run by default on the merged patch. It is also possible to run steps 6 to 8 on individual patches by setting the patch  $f$ lag to 'y', e.g.,

 $>>$ stamps(6,8,'y')

### <span id="page-17-0"></span>**6.1 Step 1: Load data**

Converts the data into the formats required for PS processing and stores them in matlab workspaces.

### <span id="page-17-1"></span>**6.2 Step 2: Estimate phase noise**

This is an iterative step that estimates the phase noise value for each candidate pixel in every interferogram. Processing is controlled by the following parameters:

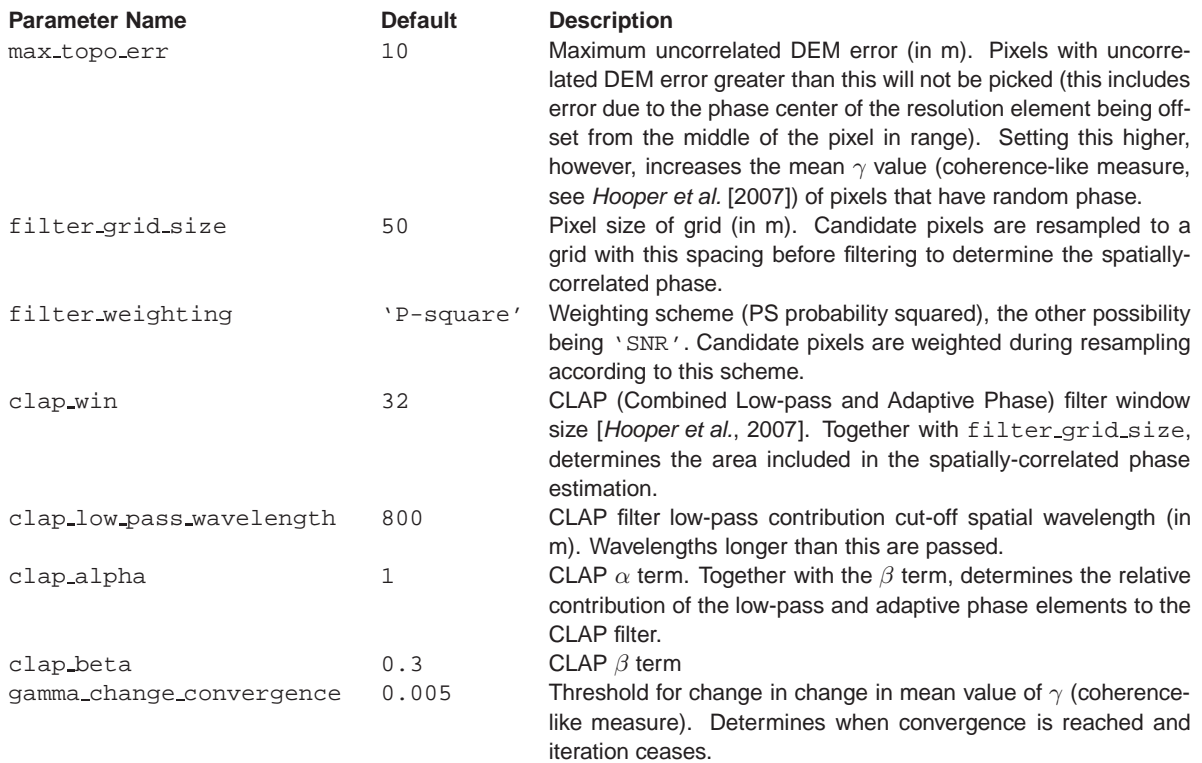

## <span id="page-17-2"></span>**6.3 Step 3: PS selection**

Pixels are selected on the basis of their noise characteristics. Processing is controlled by the following parameters:

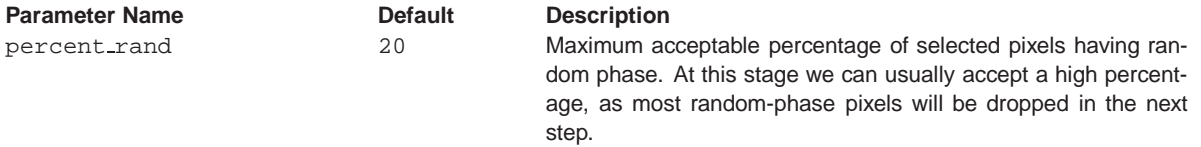

### <span id="page-18-0"></span>**6.4 Step 4: PS weeding**

Pixels selected in the previous step are weeded, dropping those that are due to signal contribution from neighbouring ground resolution elements and those deemed too noisy. Data for the selected pixels are stored in new workspaces. Processing is controlled by the following parameters:

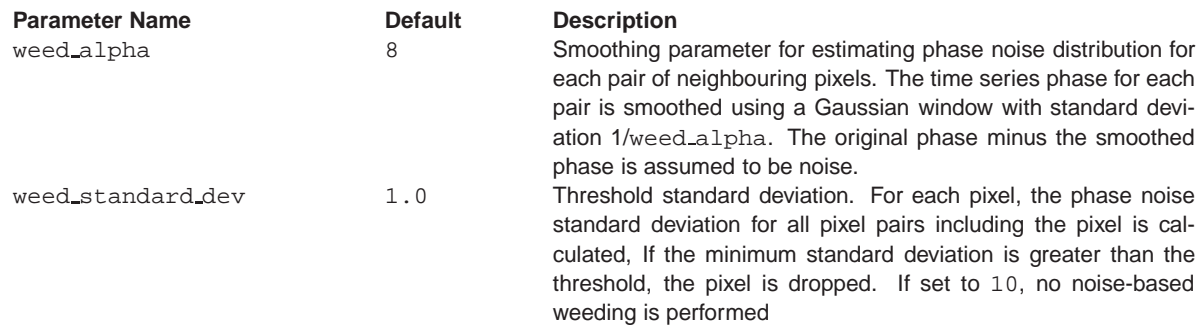

### <span id="page-18-1"></span>**6.5 Step 5: Phase correction**

The wrapped phase of the selected pixels is corrected for spatially-uncorrelated look angle (DEM) error.

Check the wrapped phase of the selected pixels after running this step, e.g., >>ps plot('w')

In terms of reprocessing, the first parameter to play with is weed standard dev. If it looks like too many noisy pixels are being chosen, the value can be reduced. If very few pixels are chosen, the value can be increased.

If still too few pixels are being selected such that any signal is generally undersampled, variation of Step 2 parameters can be tried. The number of initial candidates can also be increased by setting the amplitude dispersion higher in mt\_prep.

## <span id="page-18-2"></span>**6.6 Step 6: Phase unwrapping**

Processing is controlled by the following parameters:

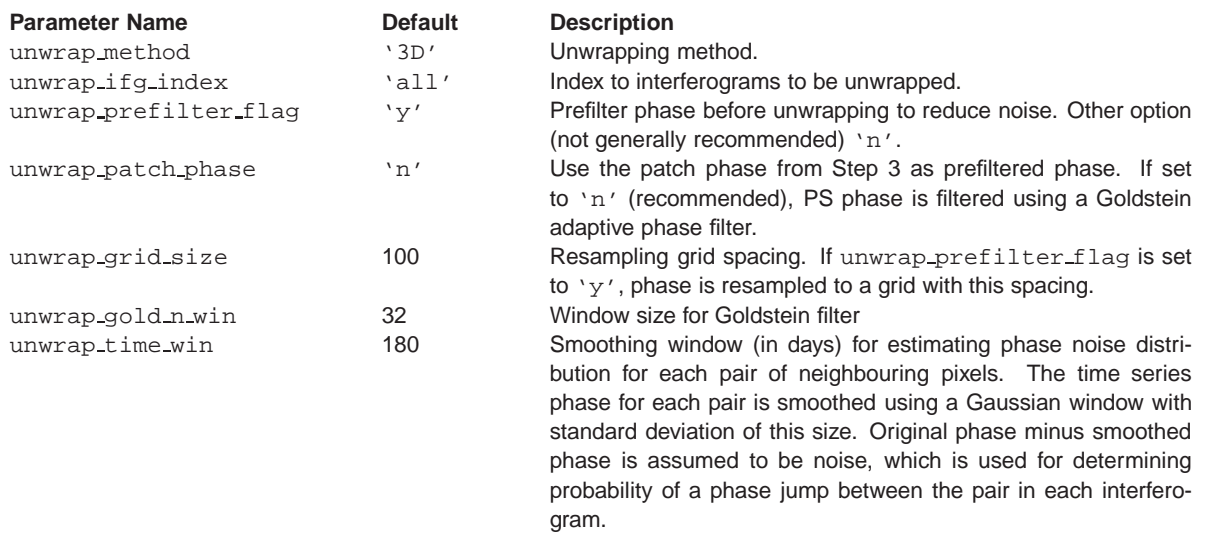

Note that if re-running Step 6 and Step 7 has been run, estimates of SCLA and master atmosphere and orbit error (AOE) will be subtracted before unwrapping. If you do not wish this to occur, reset these estimates before running Step 6 with

>>scla reset

(This subtraction of SCLA and master AOE has not however been implemented with the unwrap prefilter flag = 'n' option.)

After running step 6, display the output with >>ps plot('u')

Check for unwrapping errors i.e., phase jumps in space which are uncorrelated in time. Unwrapping errors are more likely to occur in longer perpendicular baseline interferograms. This is for two reasons, firstly there is more noise associated with each PS pixel, and secondly, the phase due to any spatially-correlated look angle (SCLA) error is larger, as it is proportional to perpendicular baseline. Noise is reduced by spatial filtering before unwrapping, but it is also possible to reduce the SCLA error phase by estimating the SCLA error from the interferograms that have been unwrapped OK by running Step 7. If Step 6 is re-run after Step 7 has been run, the SCLA error phase is temporarily subtracted from the wrapped phase before unwrapping. The unwrapping accuracy is further improved by also temporarily subtracting the atmosphere and orbit error (AOE) phase of the master image, present in all the interferograms, which is also estimated in Step 7.

### <span id="page-19-0"></span>**6.7 Step 7: Estimate spatially-correlated look angle error**

Spatially-uncorrelated look angle (SULA) error was calculated in Step 3 and removed in Step 5. In Step 7, spatially-correlated look angle (SCLA) error is calculated which is due almost exclusively to spatially-correlated DEM error (this includes error in the DEM itself, and incorrect mapping of the DEM into radar co-ordinates). Master atmosphere and orbit error (AOE) phase is estimated simultaneously.

Processing is controlled by the following parameters:

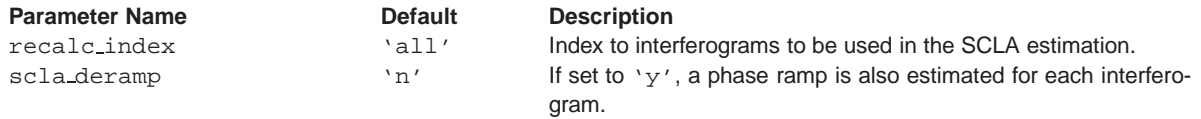

### Display the estimate of SCLA error with

 $>>ps\_plot('d')$  Units are phase per m of perpendicular baseline, with 0.01 radians/m corresponding to about 12 m of DEM error for the Envisat I2 swath.

Display the estimate of master atmosphere and orbit error (AOE) phase with >>ps plot('m')

Display the phase ramps (if  $\text{scla} \cdot \text{d}$  deramp is set to 'y') with >>ps plot('o')

Unwrapped phase minus one of, or a combination of the above can be plotted with 'u-d', 'u-m', 'u-o', 'u-dm', 'u-do', or 'u-dmo'.

After running Step 7, check that the estimates seem reasonable, i.e.,  $ps\_plot('u-dm')$  looks generally smoother than  $ps.plot('u')$  (note that the default colour scales will be different). If not generally smoother, one or more interferograms has probably unwrapped incorrectly (usually those with large perpendicular baselines). Drop it/them from recalc\_index and rerun Step 7, e.g., to drop the 13th and 14th interferograms,

```
>>setparm('recalc in',[1:12,15:17])
>>stamps(7,7)
```
An index for interferograms with baselines smaller than, for instance, 200 m can be set with >>[bperp,index]=ps baselines(200)

Once happy that all included interferograms are generally smoother, rerun step 6. Step 6 will subtract the estimates of SCLA and master AOE before unwrapping (as long as unwrap-prefilter-flag  $=$  'y'), and add them back in afterwards . If more interferograms become reliably unwrapped on re-running, add them into recalc\_index before re-running Step 7. This can be repeated until all interferograms are reliably unwrapped, or until no further improvement is seen.

If there is non-steady deformation present in some interferograms and, by chance, it correlates with perpendicular baseline, it can get mapped into the SCLA error. This may be evidenced as propagation of any deformation in  $ps\_plot('u-dm')$  to all interferograms (though the sign for each will depend on the perpendicular baseline sign), or correlation of  $p s_p lot('d') with p s_p lot('m').$ If you suspect this is occurring, you can attempt to remove the deformation/baseline correlation by adding or subtracting interferograms from  $recall$ cindex. Note that time and baseline info can be displayed with

### >>ps info

If some interferograms are still not reliably unwrapped, try increasing unwrap-grid size to 200 m or more. This will reduce the effects of noise by smoothing more, but do not set it higher than the distance over which you expect deformation phase to vary by about  $\pi/2$ . Another thing to try is dropping noisier pixels by setting weed standard dev to a lower value, and re-running from Step 4.

# <span id="page-21-0"></span>**Small Baseline Processing**

First, create single master interferograms by following Chapter [5.](#page-11-0)

If PS processing has not been run, in the INSAR master date directory load baseline info into matlab workspaces with:

mt extract info matlab >>ps load info

To determine which small baseline interferograms to make, in the INSAR master date directory run:

matlab

### >>sb find

Adjust the input parameters according to your data set. There should be no isolated clusters of images. More connections can be made by reducing rho min, or individual connections can be added by editing small baselines. list, which is created by sb find. The connections in small baselines.list can then be plotted with: >>plot sb baselines.

To create the small baseline interferograms listed in small baselines.list in the INSAR master date directory, run:

make\_small\_baselines (or make\_small\_baselines 1 to skip azimuth filtering) This will create a new subdirectory called SMALL BASELINES within the INSAR master date directory, containing a subdirectory for each small baseline interferogram.

Within the SMALL BASELINES directory run mt\_prep 0.6 3 2 50 200 where

- 0.6 = amplitude difference dispersion (0.6 is reasonable)
- 3 = number of patches in range (default 1)
- $2 =$  number of patches in azimuth, (default 1)
- 50 = overlapping pixels between patches in range (default 50)
- 200 = overlapping pixels between patches in azimuth (default 200)

Note that the first parameter is amplitude difference dispersion rather than amplitude dispersion as used for PS processing, and a higher value should be given, e.g., 0.6.

As for PS processing, small baseline MTI processing is controlled by various parameters that can be modified with  $\gg$ setparm and processing is initiated with matlab

>>stamps

Step 6 includes extra processing after phase-unwrapping to retrieve the phase with respect to the original master by least-squares inversion. Step 7 includes extra processing to calculate the SCLA error from both small baseline and single master interferograms. Step 7 is controlled by the following parameters:

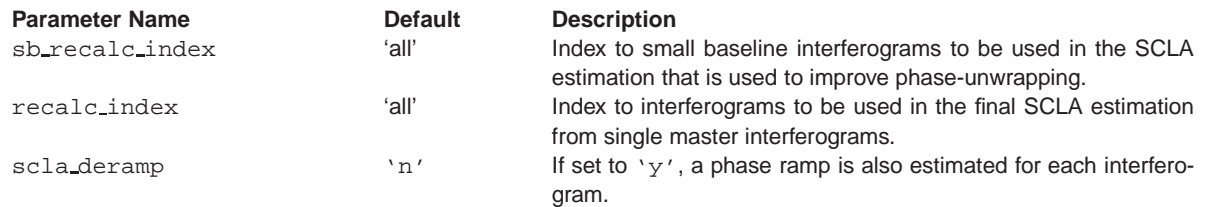

As for PS processing, repeating Step 6 after running Step 7 may improve phase-unwrapping accuracy. Accuracy can also potentially be improved by setting unwrap method to '3D' (default is '3D QUICK' for small baseline processing) before running Step 6, although this will take longer to run.

Unwrapped phase of small baseline interferograms can be viewed using  $p s_p$  ot with the 'usb' options. SCLA error can be plotted using the 'dsb' option. Residuals between the unwrapped phase of the small baseline interferograms and that predicted from the model values for the single master phase can be plotted with the 'rsb' option.

The residuals for each small baseline interferogram should be visually inspected, together with the unwrapped phase for each (N.B., you will probably want to view only a few at a time using the IFG LIST option of  $ps\_plot$ ). Isolated residuals less than  $\pi$  in magnitude are OK, but spatiallycorrelated residuals indicate an unwrapping problem in one or more interferograms. When this is the case, identify which interferogram(s) are incorrectly unwrapped (N.B., one badly unwrapped interferogram can cause non-zero residuals for many interferograms) and drop them from the unwrapping process, by setting unwrap\_ifg\_index and rerunning Step 6.

Once there are no more spatially-correlated residuals, check the unwrapped phase of each of the single master interferograms with  $p s_phot('u-dm')$ . If there is non-steady deformation present in some interferograms and, by chance, it correlates with perpendicular baseline, it can get mapped into the SCLA error. This may be evidenced as propagation of any deformation in  $ps\_plot('u-dm')$  to all interferograms (though the sign for each will depend on the perpendicular baseline sign), or correlation of  $ps\_plot('d')$  with  $ps\_plot('m')$ . If you suspect this is occurring, you can attempt to remove the deformation/baseline correlation by adding or subtracting interferograms from recalc index. Note that time and baseline info can be displayed with  $\gg$ ps info.

# <span id="page-23-0"></span>**Combined MTI Processing**

Pixels selected by both PS and small baseline methods can be combined after Step 5 has completed for both methods. Data can be combined either for the whole area or for an individual patch, depending on whether you are in the INSAR master date directory or one of the PATCH X subdirectories. Run

>>ps sb merge

This will create a new subdirectory MERGED in the INSAR master date directory, and a PATCH X subdirectory within this, if you are merging only an individual patch.

For Step 6 onwards, processing is the same as for small baseline processing

# <span id="page-24-0"></span>**Plotting**

The following matlab scripts can be used to plot the data in various ways (use  $\gg$ help in matlab to see all options)

>>plot\_all\_ifgs plots all multilooked interferograms.

 $>>$ ps plot plots values for each selected pixel, on various backgrounds, for chosen interferograms, e.g.,

 $>>$ ps\_plot('v-d',1,0,0,[1:3,7:8]) plots the mean LOS velocity corrected for DEM (SCLA) error, on a white background, calculated from the unwrapped phase of interferograms 1 to 3 and 7 to 8.

>>ps\_plot\_ifg Plots a value for each selected pixel, on various backgrounds.

To change the size of the point representing each selected SLC pixel (default 5 image pixels) change the plot pixel size parameter, e.g., >>setparm('plot p',9)

You can select a reference area by setting parameters  $ref\_lon$  and  $ref\_lat$ . All plots will then be referenced to the mean value for this area. If not set, the reference value is the mean value for the whole area.

Normal phase sign conventions apply: if the master predates the slave, positive phase implies movement away from the satellite.

For plotting of velocities, the units are mm/year with positive values being towards the satellite (in versions prior to v3.1, the sign convention for velocity was the opposite).

Data is output to ascii files with

>>ps\_output

 $p$ lot  $v$ , qmt can then be run to plot mean LOS velocities on the DEM in shaded relief, using GMT. Copy (from \$STAMPS/bin) and edit the script to adjust plotting parameters.

# <span id="page-25-0"></span>**Change History**

<span id="page-25-1"></span>N.B. This list is not comprehensive.

### **10.1 Version 1.0**

• Initial beta release.

### <span id="page-25-2"></span>**10.1.1 Version 1.1**

- Addition of make resample and make filtazi resample to give the option of filtering in azimuth. As this involves updating  $\text{master}$ . res differently for every image pair, a separate master.res is now maintained in each individual slave directory.
- Update to make\_coreg to be more efficient (uses a different strategy for picking which images to coregister).
- Addition of step coreg to allow coregistration for an individual slave image with the master image.
- Update to make\_amp\_dem.m to display the image in matlab instead of using disrg
- Error in ps\_load\_initial.m fixed so that individual PS bperp and look angle values are now correct.
- Addition of ps\_load\_dem.m to allow plotting of PS on shaded relief topography.
- Other tidying of code.

## <span id="page-25-3"></span>**10.2 Version 2.0**

• Processing added to enable input of CEOS Level 1 SLC data.

- step master setup added.
- Extra step added to ps\_weed.m to drop pixels that are not correlated in time with surrounding pixels.
- Ability to process data in smaller patches added.
- Changes to way data saved, for efficiency.
- Changes to ps\_est\_gamma\_quick.m to make it restartable and to make convergence criteria more reliable.
- New statistical cost function 3-D unwrapping algorithm.
- Look angle bug fixed.

### <span id="page-26-0"></span>**10.2.1 Version 2.0.1**

• Some bug fixes.

### <span id="page-26-1"></span>**10.2.2 Version 2.0.2**

• Flattening/DEM processing changed back to that in Version 1.1 (to remove a bug that was introduced).

### <span id="page-26-2"></span>**10.2.3 Version 2.0.3**

- Changes for compatibility with 64-bit machines.
- New scripts for working with Envisat level 1 SLCs.
- Change to ps\_weed.m to handle duplicate lat/lon assignment by Doris.

### <span id="page-26-3"></span>**10.3 Version 2.1**

- Estimation of spatially-correlated look angle (DEM) error and master atmosphere and orbit error added (step 7).
- Phase-unwrapping (step 6) now uses estimates from step 7 if present.
- Merging of patches made into an explicit step (step 8). This change was reversed in Version 2.2.
- Estimation of spatially-correlated noise moved to step 9. This change was reversed in Version 2.2.
- ps info added

### <span id="page-27-0"></span>**10.4 Version 2.2**

- Updated for ROI PAC version 3.0 compatibility.
- Crop definition simplified in SLC creation.
- Extra integrity checks added.
- Manual updated with more instructions on error checking during interferogram production.
- make orbits split into make orbits and make coarse, with corresponding step orbit and step coarse scripts added.
- Automatic DEM offset estimation added.
- Optional weeding of pixels with zero elevation added.
- Merging of patches now done after step 5 (implicitly).
- Unwrapping now uses snaphu optimisation routines to search for the minimum cost solution (costs still estimated by StaMPS).
- Merge of mean amplitude image added allowing  $p s_p$  plot to plot on amplitude background for merged patches.

### <span id="page-27-1"></span>**10.5 Version 3.0**

• Small baseline and combined combined time series methods added.

### <span id="page-27-2"></span>**10.6 Version 3.1**

- Compatibility with Doris v4.0 added.
- Support for ERS and RADARSAT-1 SLCs, and ALOS raw data added.
- Option to estimate phase ramps added.
- Isolated images allowed in small baseline processing.
- Simultaneous estimation of mean velocity added to SCLA estimation.
- SCLA smoothed before subtraction for unwrapping purposes.
- Selection criteria for small baseline interferograms amended to be coherence based.
- Option added to ps\_plot.m to plot incremental phase change for each date.
- Option added to ps plot.m to plot mean velocity standard deviations.
- Sign convention for plotting mean velocities flipped.
- ps baselines.m added.

# **Bibliography**

- <span id="page-28-0"></span>Hooper, A., A multi-temporal InSAR method incorporating both persistent scatterer and small baseline approaches, Geophys. Res. Lett., 35, L16,302, doi:10.1029/2008GL03465, 2008.
- <span id="page-28-2"></span>Hooper, A., and H. Zebker, Phase unwrapping in three dimensions with application to InSAR time series, J. Opt. Soc. Amer. A, 24, 2737–2747, 2007.
- <span id="page-28-3"></span>Hooper, A., H. Zebker, P. Segall, and B. Kampes, A new method for measuring deformation on volcanoes and other natural terrains using InSAR persistent scatterers, Geophys. Res. Lett., 31(23), doi:10.1029/2004GL021737, 2004.
- <span id="page-28-1"></span>Hooper, A., P. Segall, and H. Zebker, Persistent scatterer InSAR for crustal deformation analysis, with application to Volcán Alcedo, Galápagos, J. Geophys. Res., 112(B07407), doi:10.1029/ 2006JB004763, 2007.
- <span id="page-28-4"></span>Hooper, A. J., Persistent scatterer radar interferometry for crustal deformation studies and modeling of volcanic deformation, Ph.D. thesis, Stanford University, 2006.

Links to PDF files for the references above can be found at: [http://enterprise.lr.tudelft.nl/˜ahooper/pubs.html](http://enterprise.lr.tudelft.nl/~ahooper/pubs.html)